# **100% Money Back**

**Vendor:**Microsoft

**Exam Code:**MS-600

**Exam Name:**Building Applications and Solutions with Microsoft 365 Core Services

**Version:**Demo

#### **QUESTION 1**

After you answer a question in this section, you will NOT be able to return to it. As a result, these questions will not appear in the review screen.

You need to deploy a Microsoft Teams app. The app will create a Microsoft Teams personal tab that displays a website.

Solution: From the Microsoft Teams client, you add a new tab, you select the Website app, and then you enter the URL of the website.

Does this meet the goal?

A. Yes

B. No

Correct Answer: B

Reference: https://docs.microsoft.com/en-us/microsoftteams/platform/tabs/how-to/create-personal-tab?tabs=nodejs

#### **QUESTION 2**

You develop a web API named WebApi1.

When validating a token received from a client application, WebApi1 receives a MsalUiRequiredException exception from the Microsoft Identity Platform.

You need to ensure that the client application has the information required to complete the authentication.

Which header should you include in the HTTP response sent from WebApi1 to the client application?

A. Accept

B. Authorization

C. WWW-Authenticate

D. Access-Control-Allow-Credentials

Correct Answer: C

Reference: https://docs.microsoft.com/enus/dotnet/api/system.net.http.headers.httpresponseheaders.wwwauthenticate?view=net-5.0

#### **QUESTION 3**

#### HOTSPOT

You are evaluating the SharePoint Framework (SPFx) ListView Command Set extension.

For each of the following statements, select Yes if the statement is true. Otherwise, select No.

NOTE: Each correct selection is worth one point.

Hot Area:

#### **Answer Area**

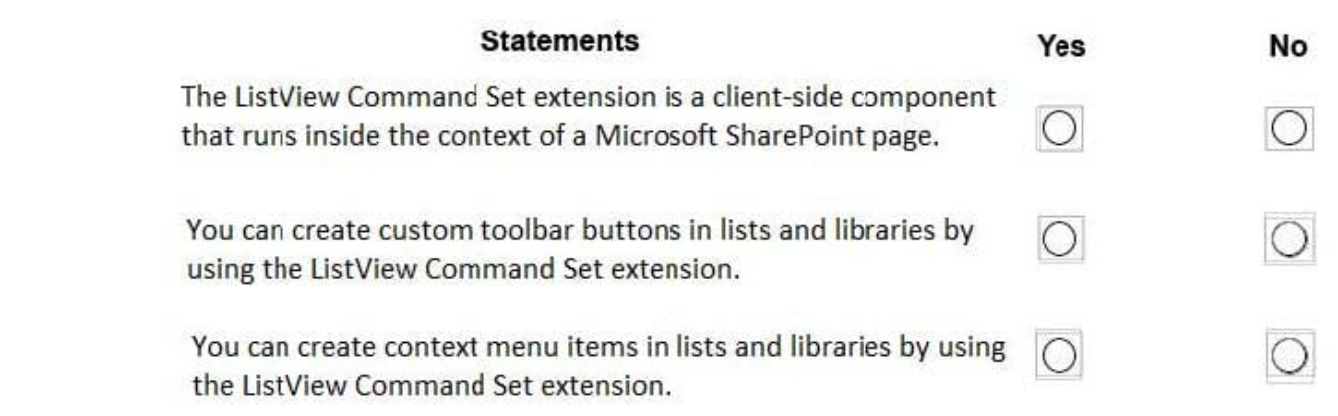

Correct Answer:

### **Answer Area**

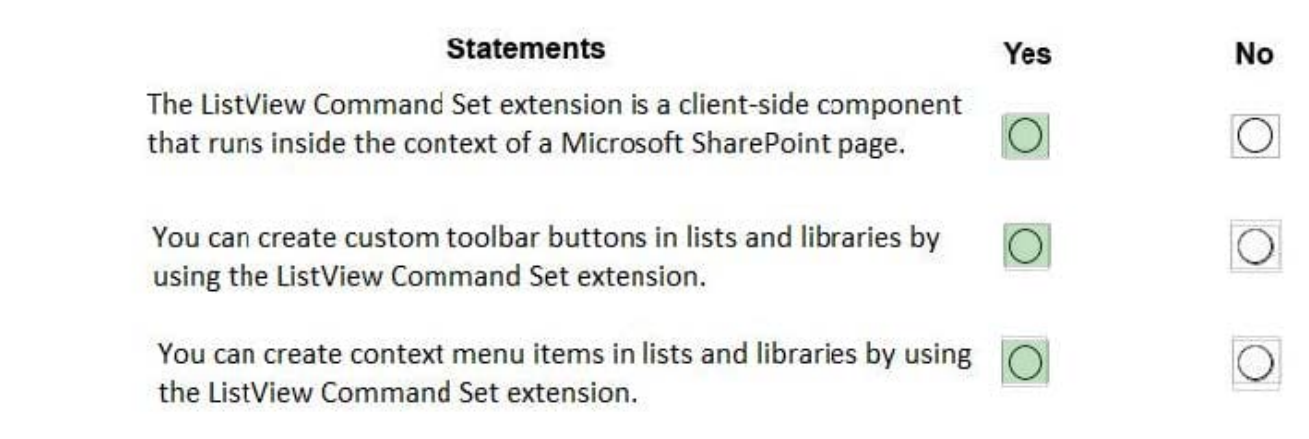

Box 1: Yes

Extensions are client-side components that run inside the context of a SharePoint page.

Box 2: Yes

ClientSideExtension.ListViewCommandSet.CommandBar: The top command set menu in a list or library.

Box 3: Yes

ClientSideExtension.ListViewCommandSet.ContextMenu: The context menu of the item(s).

Reference: https://docs.microsoft.com/en-us/sharepoint/dev/spfx/extensions/get-started/building-simple-cmdset-withdialog-api

#### **QUESTION 4**

You are developing a Microsoft Teams application. Which Teams feature provides you with the ability to invoke a model popup by using the minimum amount of custom code?

A. An adaptive card

B. A bot

C. A connector

D. A task module

Correct Answer: B

#### **QUESTION 5**

DRAG DROP

You are developing a server-based application that has the following requirements:

Prompt the user to fill out form that contains a keyword. Search the OneDrive for Business folder for files that contain the keyword and return the results to the user.

Allow the user to select one of the files from the results. Copy the selected file to an Azure Blob storage container.

Which four actions should the application perform in sequence? To answer, move the appropriate actions from the list of actions to the answer area and arrange them in the correct order.

Select and Place:

**Answer Area** 

Š

Store the @microsoft.graph.downloadUrl property in a variable.

Store the file in a Blob storage container.

Perform the following REST request.

POST /me/drive/items/{item-id}/copy

Store the file in a Blob storage container.

Perform the following REST request.

GET /me/drive/items/{item-id}

Perform the following REST request.

GET /me/drive/root/search(q= '{keyword}')

Store the webUrl property in a variable.

**Correct Answer:** 

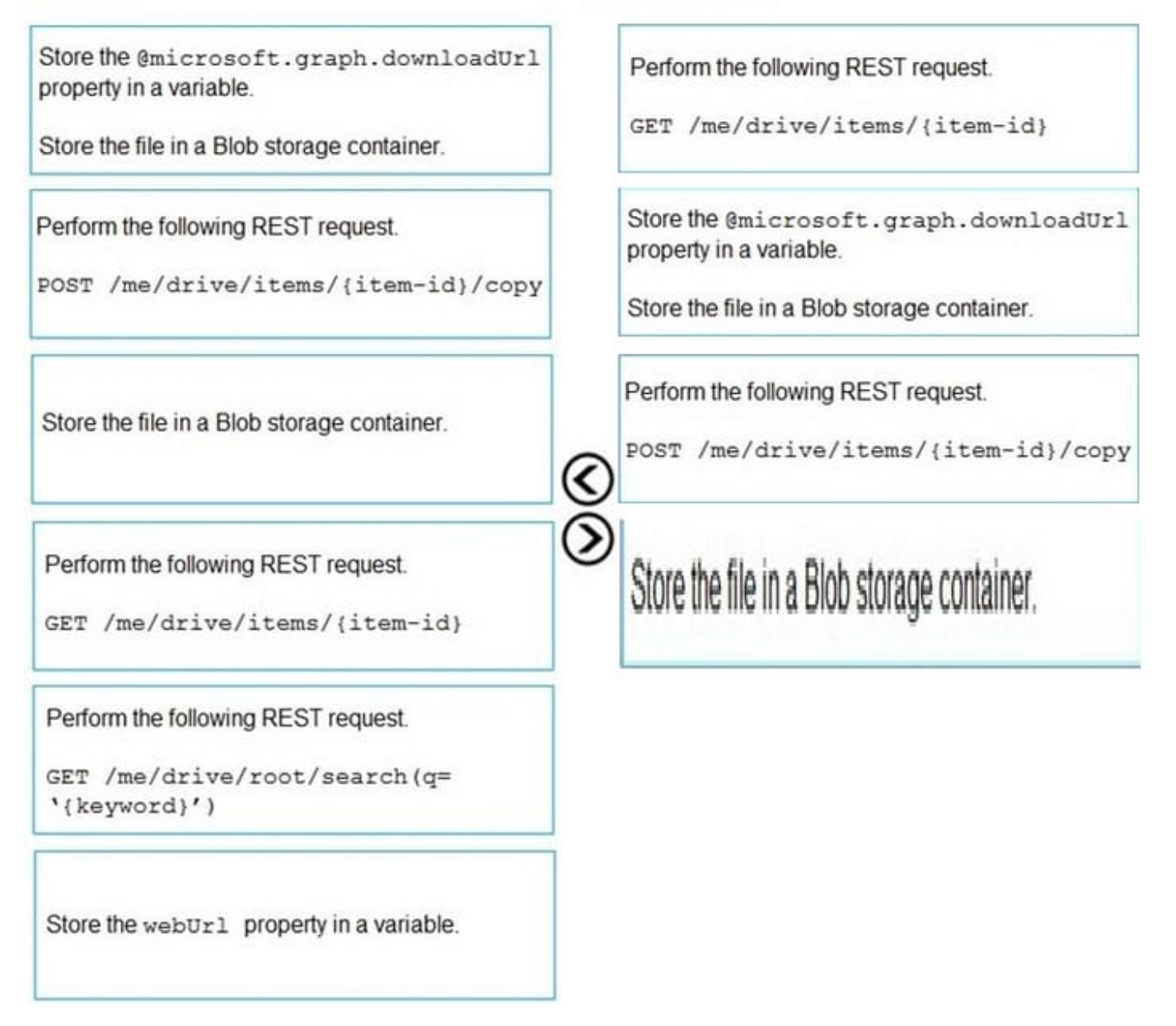

**Answer Area** 

#### **QUESTION 6**

You have an API that is secured by using Azure Active Directory (Azure AD).

You are designing a SharePoint Framework (SPFx) solution.

Which object should you use to connect to the API from the solution?

A. SPHttpClient

B. HttpClient

#### C. AadHttpClient

#### Correct Answer: C

By using the AadHttpClient, you can easily connect to APIs secured by using Azure AD without having to implement the OAuth flow yourself. Reference: https://docs.microsoft.com/en-us/sharepoint/dev/spfx/use-aadhttpclient

#### **QUESTION 7**

HOTSPOT

You are developing a single page application (SPA) named App1 that will be used by the public.

Many users of App1 restrict pop-up windows from opening in their browser.

You need to authenticate the users by using the Microsoft identity platform. The solution must meet the following requirements:

1.

Ensure that App1 can read the profile of a user.

2.

Minimize user interaction during authentication.

3.

Prevent App1 from requiring admin consent for any permissions.

How should you complete the code? To answer, select the appropriate options in the answer area.

NOTE: Each correct selection is worth one point.

Hot Area:

## **Answer Area**

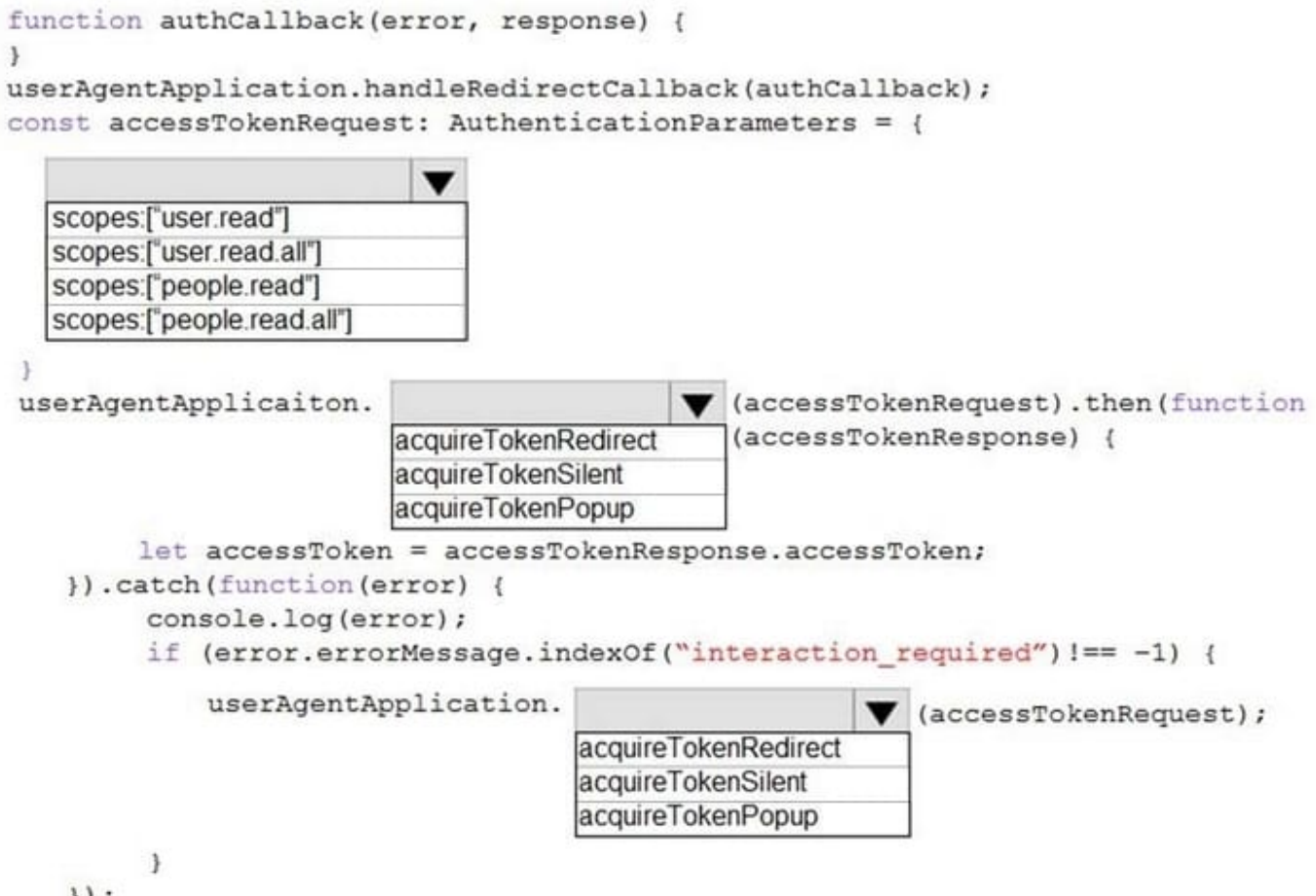

 $)$ ;

**Correct Answer:** 

## **Answer Area**

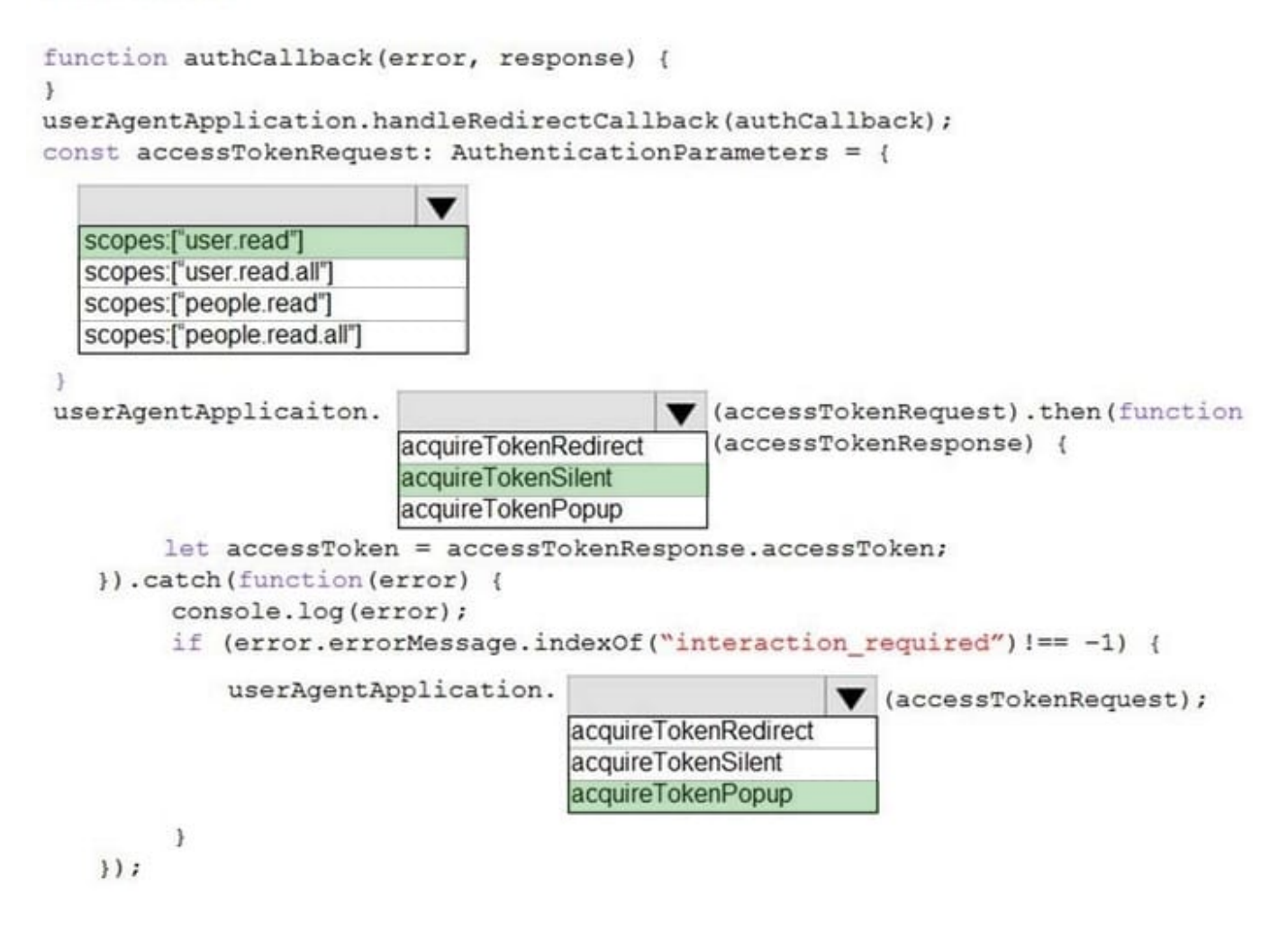

#### **QUESTION 8**

You plan to develop a new way for users to generate tickets in a support system by filling out a form that pops up in a Microsoft Teams app.

You already have the built form in an existing web app.

You need to ensure that the existing form can be hosted in a custom tab in a Microsoft Teams app.

Which three actions should you perform? Each correct answer presents part of the solution.

NOTE: Each correct selection is worth one point.

- A. Invoke the microsoaftTeams.tasks.startTask()function.
- B. Create a custom tab that references the Microsoft Teams JavaScript API.
- C. Point the TaskInfo.cardproperty to the URL of the existing form.

D. Create a configuration page.

E. Point the TaskInfo.urlproperty to the URL of the existing form.

Correct Answer: AE

Reference: https://docs.microsoft.com/en-us/microsoftteams/platform/task-modules-and-cards/task-modules/taskmodules-tabs

#### **QUESTION 9**

You are developing a Microsoft Teams app that will display differently depending on the current Ul theme applied to Microsoft Teams.

You need to retrieve the current theme by using the Microsoft Teams JavaScript client SDK?

Which function should you call?

- A. microsoftTeams.getContext
- B. microsoftTeams.settings.getSettings
- C. microsoftTeams.getMruTablnstances
- D. microsoftTeams.initialize

Correct Answer: A

#### **QUESTION 10**

You are developing an Azure web app that will enable users to view a consolidated view of multiple users' tasks based on data in Microsoft Planner and Outlook. The app will use the Microsoft identity platform and a certificate to establish an

authorization flow between the app and Microsoft 365.

You obtain a certificate and you create an Azure Active Directory (Azure AD) application.

You need to set up authorization for the application.

Which three actions should you perform? Each correct answer presents part of the solution.

NOTE: Each correct selection is worth one point.

- A. From the Azure portal, upload a certificate public key for the Azure AD application.
- B. Add the application permissions to the Azure AD application.
- C. Modify the code of the web app to use the certificate to obtain an access token for Microsoft Graph.

D. Create a secret in the Azure AD application.

E. Add the required delegated permissions to the Azure AD application.

Correct Answer: ADE

Reference: https://docs.microsoft.com/en-us/azure/data-explorer/provision-azure-ad-app

#### **QUESTION 11**

What is the default permission scope when you request an access token by using MSGraphClient?

- A. User.Read
- B. People.Read.All
- C. People.Read
- D. User.Read.All

Correct Answer: D

By default, the service principal has no explicit permissions granted to access the Microsoft Graph. However, if you request an access token for the Microsoft Graph, you get a token with the user\_impersonation permission scope that can be used for reading information about the users (that is, User.Read.All). Reference: https://docs.microsoft.com/enus/sharepoint/dev/spfx/use-msgraph

#### **QUESTION 12**

#### DRAG DROP

You have an app named App1 that provisions security groups daily by using the Microsoft identity platform and the Microsoft Graph API. App1 runs as a scheduled task.

You need to register App1 in the Microsoft identity platform.

Which three actions should you perform in sequence? To answer, move the appropriate actions from the list of actions to the answer area and arrange them in the correct order.

Select and Place:

Assign App1 the GroupMember.ReadWrite.All delegated permission.

Register App1 and generate a client secret.

Assign App1 the Group.ReadWrite.All application permission.

Grant App1 admin consent for the Azure Active Directory (Azure AD) tenant.

Assign App1 the GroupMember.ReadWrite.All application permission.

Assign App1 the Group.ReadWrite.All delegated permission.

**Correct Answer:** 

Assign App1 the GroupMember.ReadWrite.All delegated permission.

Assign App1 the Group.ReadWrite.All application permission.

Assign App1 the GroupMember.ReadWrite.All application permission.

Grant App1 admin consent for the Azure Active Directory (Azure AD) tenant.

Assign App1 the Group.ReadWrite.All delegated permission.

Register App1 and generate a client secret.

Reference: https://docs.microsoft.com/en-us/graph/permissions-reference https://docs.microsoft.com/en-us/azure/activedirectory/develop/quickstart-register-app